### Banner 9

#### Budget Availability Status – (FGIBAVL)

After logging into Banner your Landing Page will be displayed.

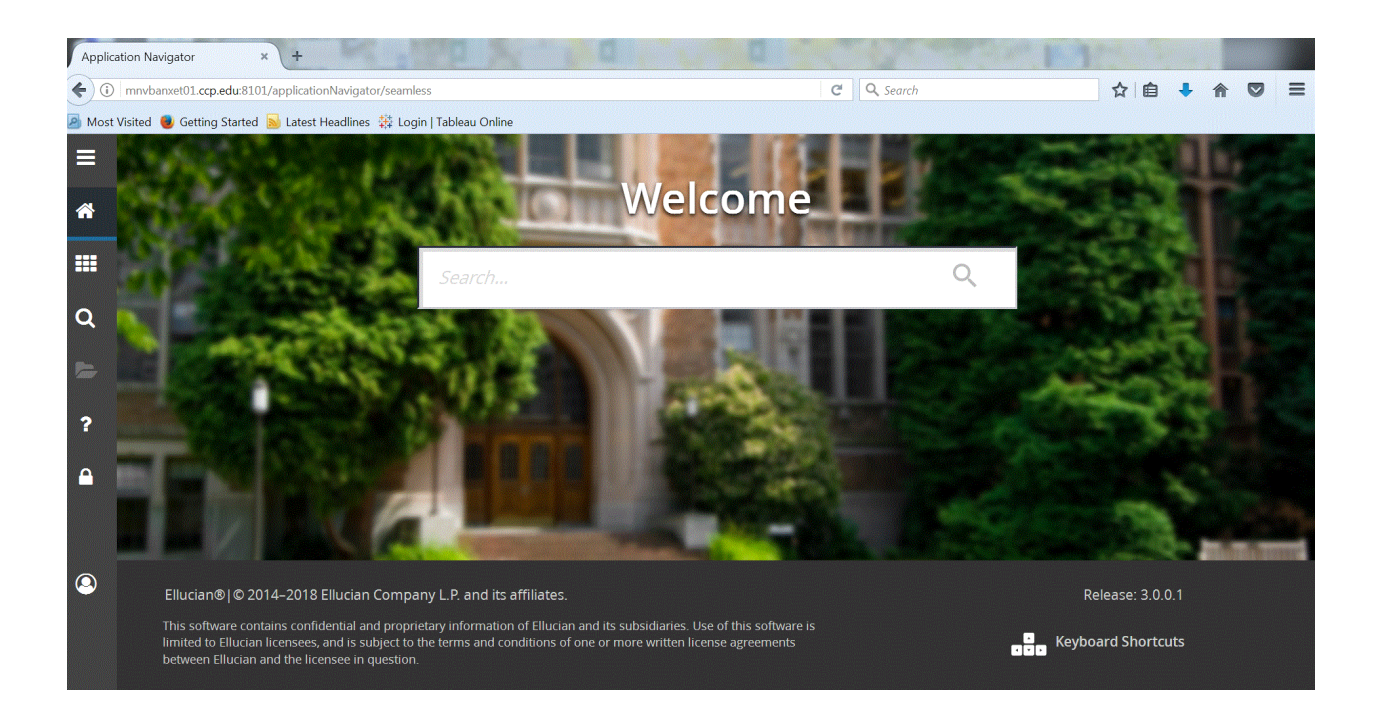

The following buttons are on the left hand of the screen:

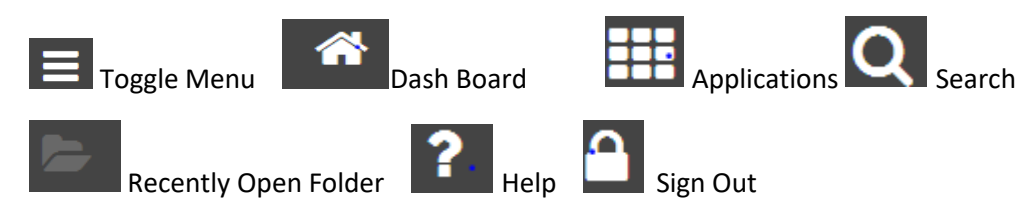

Click on the application button **ALLET** and the Banner Menu button the Banner and My Banner Menu buttons will appear. Click on Banner for a list of all Banner Modules; and click on My Banner for your own personalized list of Banner pages that you have created.

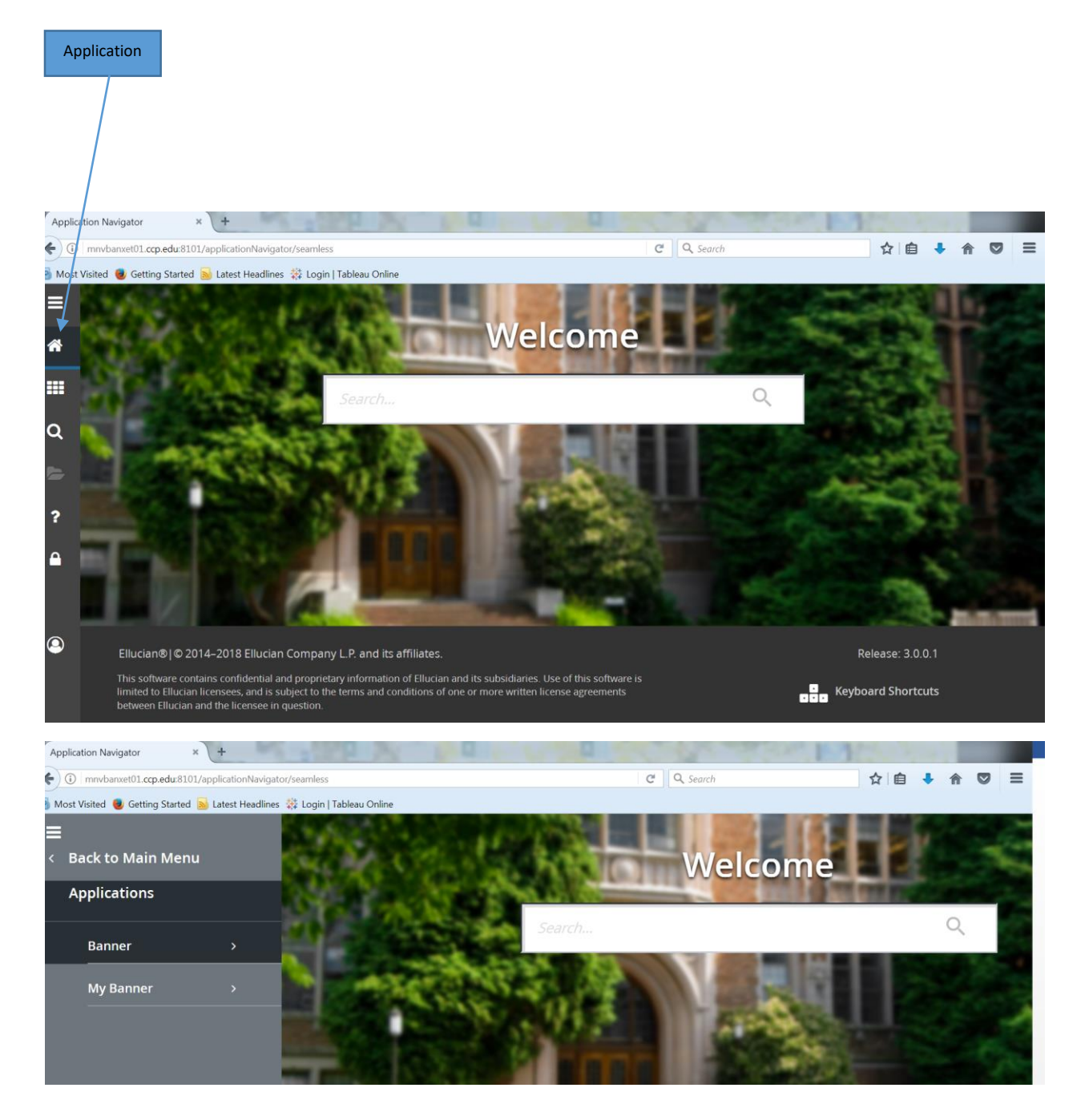

Budget Availability Status (FGIBAVL)

This page allows the user to query the status of accounts providing current information on adjusted budget, year to date activity, commitments and available balance. Enter FGIBAVL in the welcome search box.

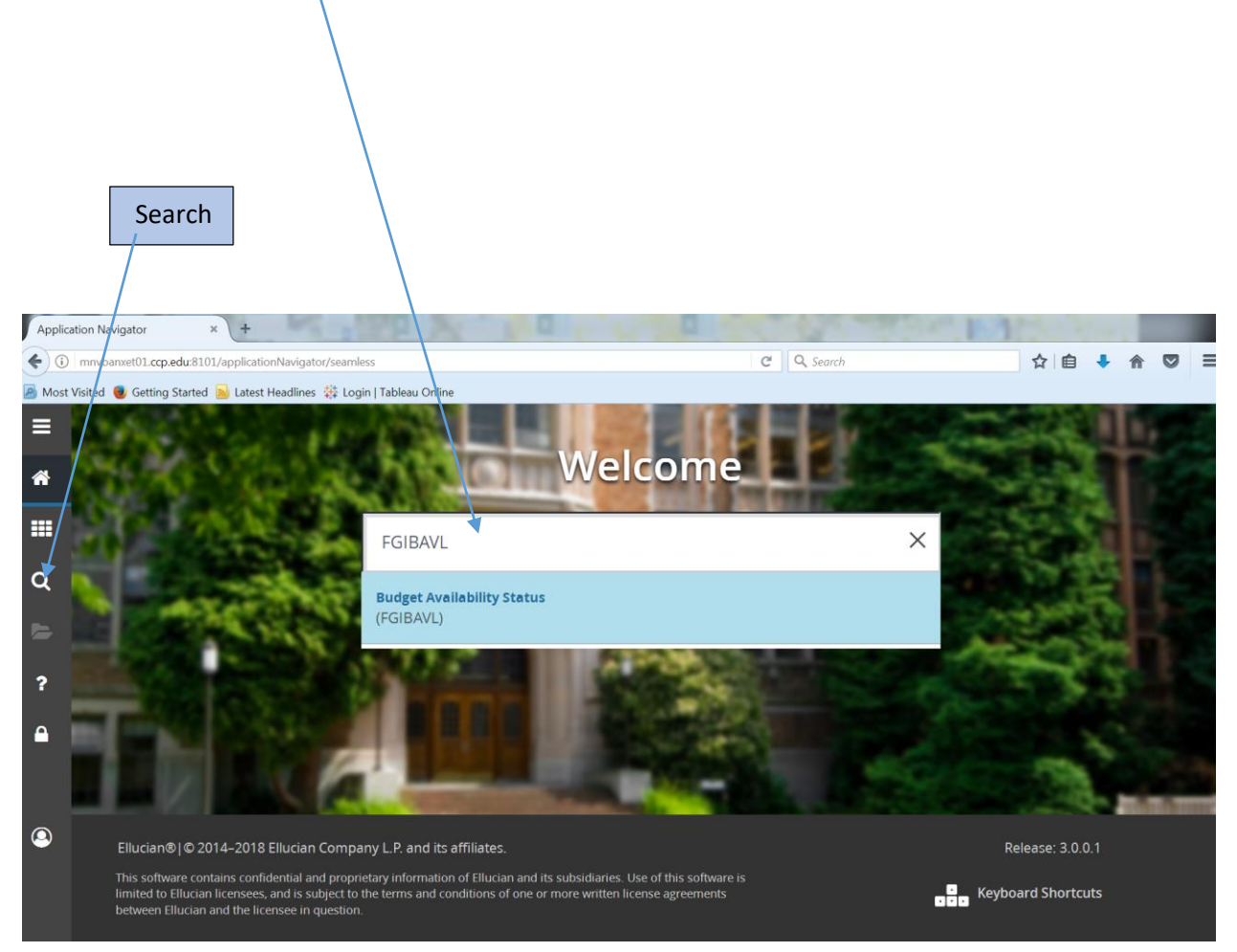

Banner Search gives you the option to search by form name or by a word that appears in a form name, and gives similar results as the search box under the Welcome.

The following fields populated. Chart, Fiscal Year, and Commit Type. Enter in the Organization, Account (use account 6001) if you want to begin at the first account – note not all Organizations have account 6001 in their budget. Click on  $\overline{G}$  or  $\overline{\Xi}$ Next Selection (Alt + Page Down).

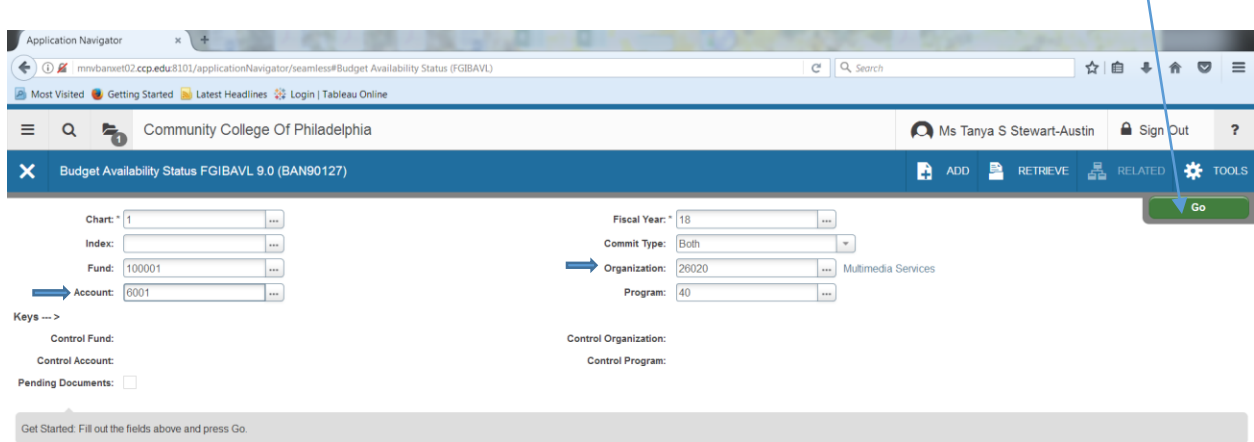

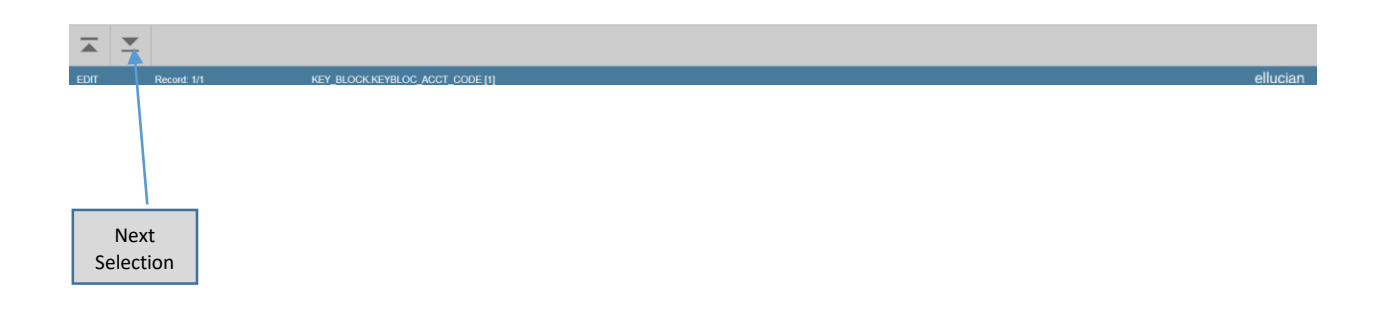

The information on page FGIBAVL is what Banner uses when Budget Checking is performed. Totals are displayed at the bottom of the screen. If the totals does not appear at the bottom of the screen this means that there are more accounts to be displayed. Click on the scroll button until you see your totals.

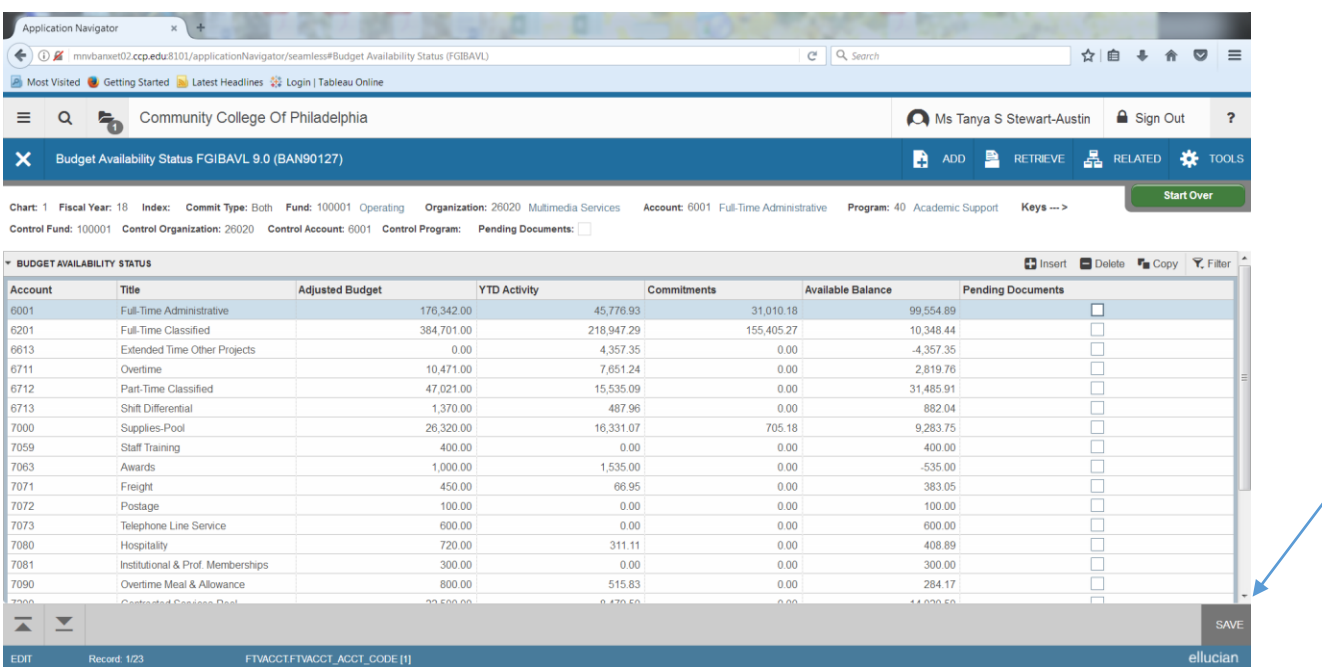

# The totals are now displayed.

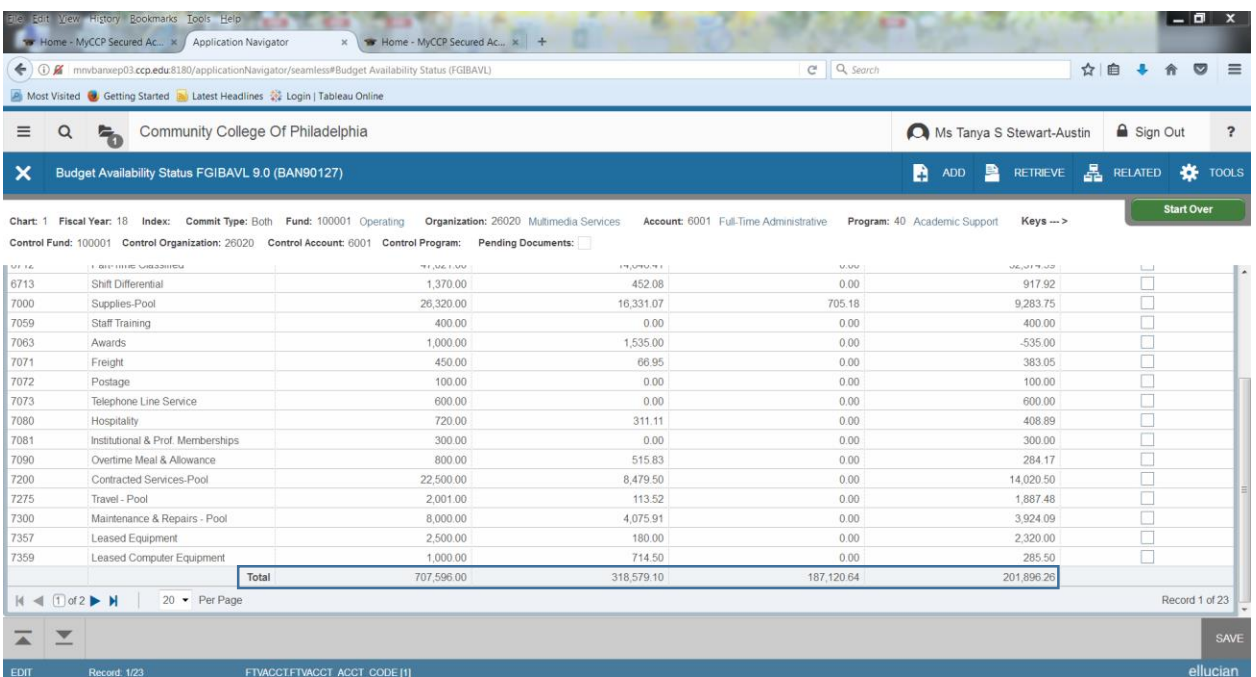

### The Pending Documents box is checked when pending documents are present.

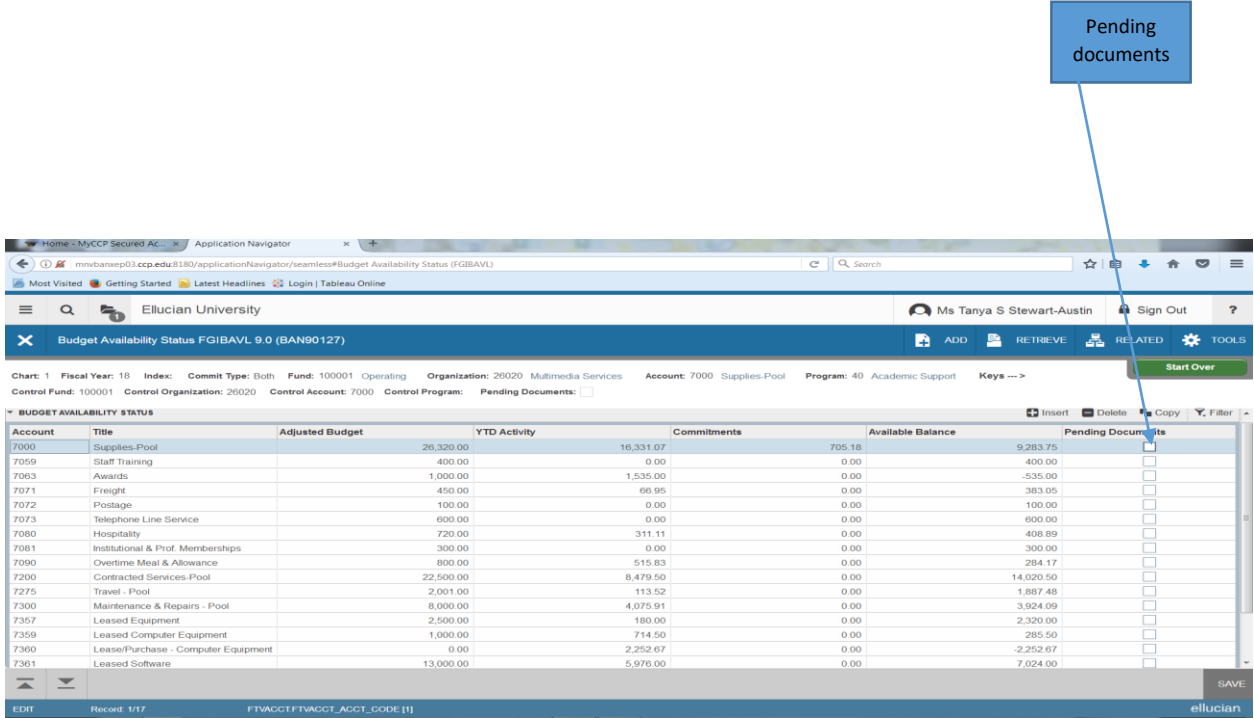

If you select an account row with the Pending Documents indicator checked, click on the RELATED icon. You will be able to view unposted documents affecting the available balance.

Transaction in Progress Status Form (FGITINP). The form is used to query pending documents and can be used to view the current status of each pending document as well as other detials for transactions in process.

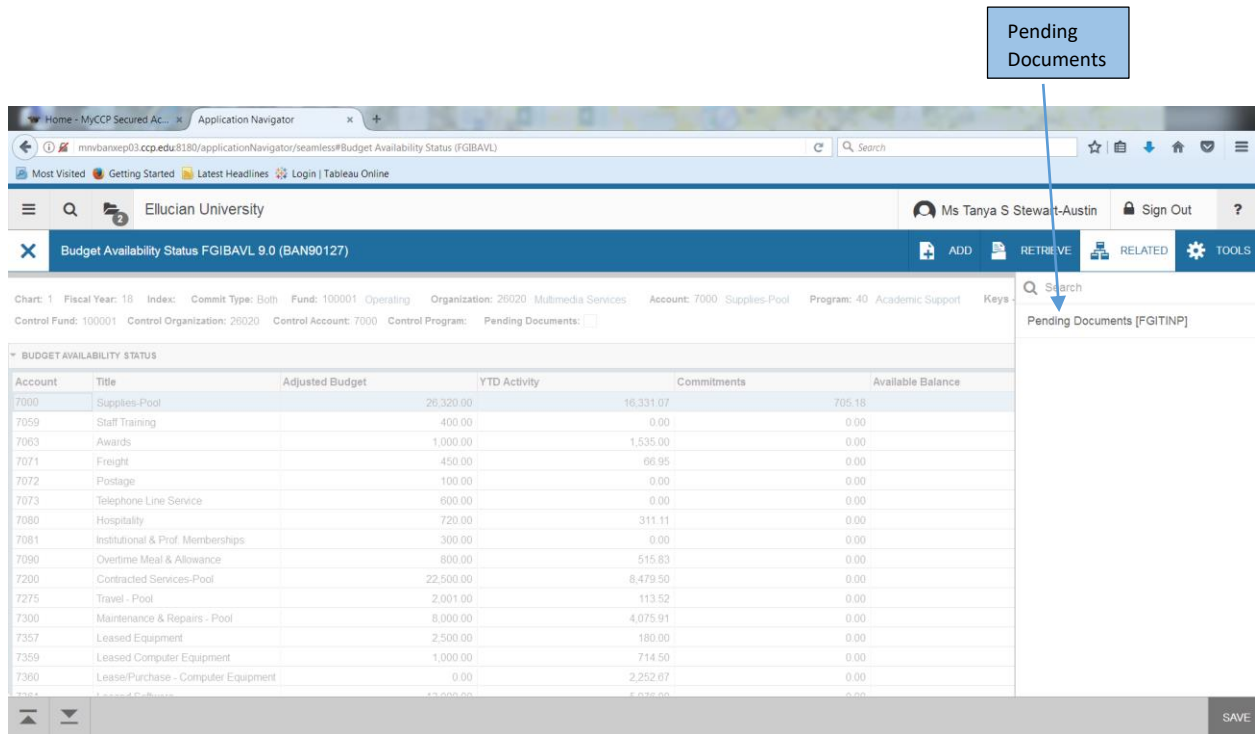

## If there are no documents pending, the following message appears:

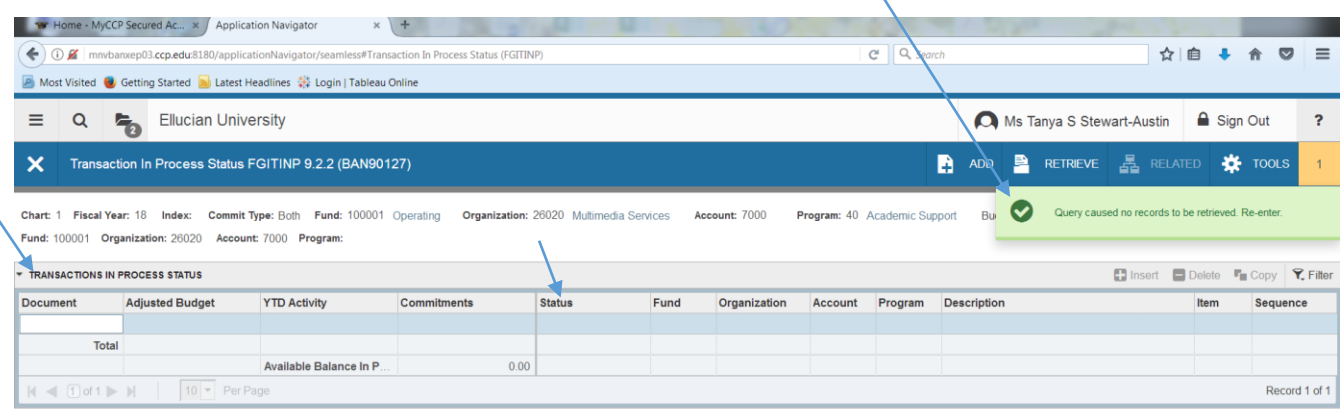

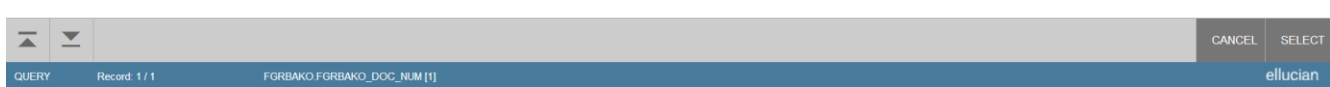

If there were documents pending, the documents would appear under the transaction in process status.

Status Codes are as follows:

**Disapproved:** Incomplete document with disapproval history (excluding general encumbrance change documents).

**Error:** Orphan record in FGRBAKO (accounting sequence is already posted, or the document no longer exists).

**Incomplete:** Incomplete documentation in process.

**In Approvals:** Completed document but final approval is not yet recorded.

**In Travel (Tem):** Document type used by Banner Travel & Expense Management. **Receipt Pending:** Completed invoice waiting for matching.

**To Be Posted:** Completed document waiting in the posting queue or the deferred edit queue.

**Undefined:** Document with an undetermined status.

 $\overline{\mathsf{x}}$ Click on the  $\sim$  to be taken back to FGIBAVL.

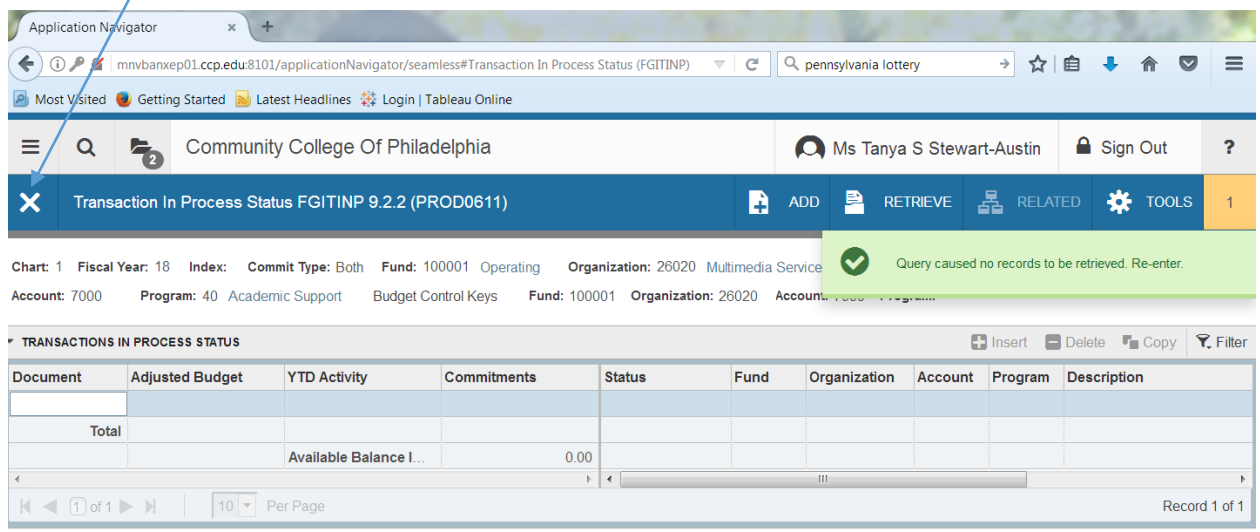

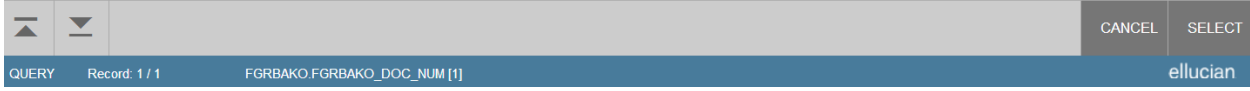